# **NRL Tipping Competitions/Leagues**

Common questions around playing Tipping and the different competitions or leagues. If the information you need is not hesitate to [contact us](https://www.nrl.com/contact-us) for assistance.

# Start and end of Competitions

# When does the Tipping competition start?

The overall tipping competition starts in Round 1. However, you can set-up a competition at any time and start from the round following your competition set-up.

# When does the Tipping competition end?

The overall competition ends after the NRL Grand Final and includes all matches in the NRL competition including the Finals Series, all NRLW matches and the three State of Origin matches. Make sure you tip for all of these!

### When does the Streak competition start?

Streak starts in Round 8 and will run as a knock-out competition until the end of the NRL regular season matches.

No Streak tip is required for bye rounds (i.e. rounds 12 & 16).

You're out if you get one wrong!

#### When does the Streak competition end?

Unlike the standard NRL Tipping competition, Streak ends at the end of the regular season action, in Round 25.

### Joining or Leaving Competitions

### How do I enter a new public competition?

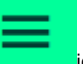

To enter a public competition, click **interest in the top in the top in the top** in the top navigation menu. This will display a list of public competitions.

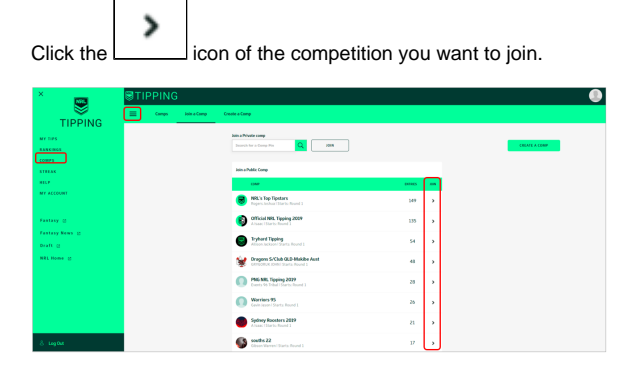

All my friends are in a different competition. How do I swap to join theirs?

Copy link to page

#### Print

#### **FAQs & Troubleshooting**

- [Advertise with NRL Explore](https://help.nrl.com/display/NKB/Advertise+with+NRL+-+Explore+the+opportunities)  [the opportunities](https://help.nrl.com/display/NKB/Advertise+with+NRL+-+Explore+the+opportunities)
- [All about Fantasy: Leagues,](https://help.nrl.com/display/NKB/All+about+Fantasy%3A+Leagues%2C+Players+and+Stats)  [Players and Stats](https://help.nrl.com/display/NKB/All+about+Fantasy%3A+Leagues%2C+Players+and+Stats)
- Didn't receive the reset [password email for NRL](https://help.nrl.com/pages/viewpage.action?pageId=25888221)  [Account?](https://help.nrl.com/pages/viewpage.action?pageId=25888221)
- Didn't receive the verification [email or 4 digit code?](https://help.nrl.com/pages/viewpage.action?pageId=28672476)
- [Fantasy Coach](https://help.nrl.com/display/NKB/Fantasy+Coach)
- [Fantasy Draft Trades, Player](https://help.nrl.com/display/NKB/Fantasy+Draft+-+Trades%2C+Player+Values+and+Scores)  [Values and Scores](https://help.nrl.com/display/NKB/Fantasy+Draft+-+Trades%2C+Player+Values+and+Scores)
- [Fantasy Only Trades, Player](https://help.nrl.com/display/NKB/Fantasy+Only+-+Trades%2C+Player+Value+and+Positions)  [Value and Positions](https://help.nrl.com/display/NKB/Fantasy+Only+-+Trades%2C+Player+Value+and+Positions)
- I am blocked from watching [video in my country](https://help.nrl.com/display/NKB/I+am+blocked+from+watching+video+in+my+country)
- I am trying to play Fantasy and [am experiencing issues with my](https://help.nrl.com/pages/viewpage.action?pageId=28672493)  [account setup...](https://help.nrl.com/pages/viewpage.action?pageId=28672493)
- [I can't sign up using Facebook](https://help.nrl.com/display/NKB/I+can%27t+sign+up+using+Facebook)

#### **More Insight**

- [2019 NRL Pre-Season Trial](https://help.nrl.com/display/NKB/2019+NRL+Pre-Season+Trial+Matches)  **[Matches](https://help.nrl.com/display/NKB/2019+NRL+Pre-Season+Trial+Matches)**
- [Advertise with NRL Explore](https://help.nrl.com/display/NKB/Advertise+with+NRL+-+Explore+the+opportunities)  [the opportunities](https://help.nrl.com/display/NKB/Advertise+with+NRL+-+Explore+the+opportunities)
- [Archive Retrieval Footage](https://help.nrl.com/display/NKB/Archive+Retrieval+-+Footage)
- [Community Rugby League](https://help.nrl.com/display/NKB/Community+Rugby+League+-+MySideline%2C+Online+Learning+Centre+and+Play+Rugby+League)  [MySideline, Online Learning](https://help.nrl.com/display/NKB/Community+Rugby+League+-+MySideline%2C+Online+Learning+Centre+and+Play+Rugby+League)  [Centre and Play Rugby League](https://help.nrl.com/display/NKB/Community+Rugby+League+-+MySideline%2C+Online+Learning+Centre+and+Play+Rugby+League)
- [Deleting your NRL Account](https://help.nrl.com/display/NKB/Deleting+your+NRL+Account)
- Image Licensing and [Commercialisation](https://help.nrl.com/display/NKB/Image+Licensing+and+Commercialisation)
- Information to provide in your [Content Services Brief or](https://help.nrl.com/display/NKB/Information+to+provide+in+your+Content+Services+Brief+or+Request)  [Request](https://help.nrl.com/display/NKB/Information+to+provide+in+your+Content+Services+Brief+or+Request)
- Make an NRL Content Services [\(Film & Photos\) Request](https://help.nrl.com/pages/viewpage.action?pageId=28672848)
- NRL Rate Card Match Vision [and Photos](https://help.nrl.com/display/NKB/NRL+Rate+Card+-+Match+Vision+and+Photos)
- **Supported browsers, devices** [and operating systems](https://help.nrl.com/display/NKB/Supported+browsers%2C+devices+and+operating+systems)

You don't need to swap! You can join an unlimited number of competitions, so simply join their competitio n as well!

#### I am trying to join a competition but it won't let me. Why?

Once a competition's first lock-out has begun or the competition reaches its maximum members, no new members can join that competition.

If that isn't the case, make sure you have the correct competition code.

#### Can I leave a competition?

Yes. However, you can only leave a competition before the competition's first lock-out (i.e. the start of the first NRL match of that competition).

To leave a competition, click on the icon and select Comps. This will display the Comps you are in.

Click on the Comp you want to leave. This will open that comp's information. In the top navigation menu, click on **Settings** and simply click on the **Leave this Comp** button.

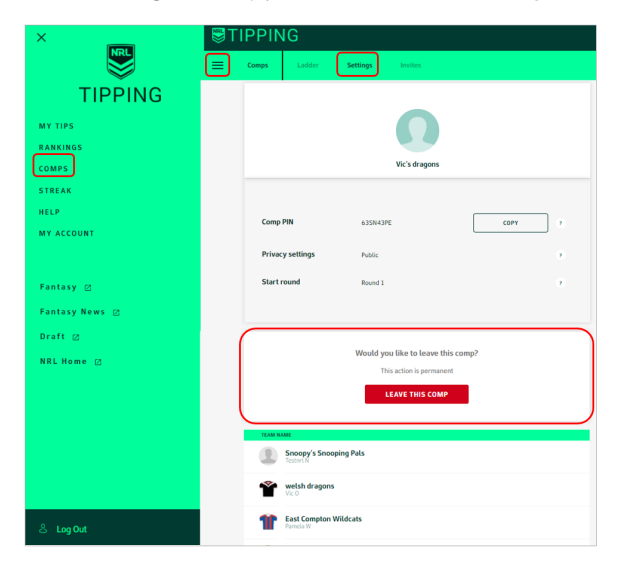

#### Why have I been removed from my competition?

Competition owners have the right to remove users from their competitions. It is possible that you were in a competition where the Competition Owner chose to remove you.

It is also possible that the competition was cancelled or deleted by the Competition Owner.

### Creating Competitions

## How do I create an office competition or a group where I can compete against my friends?

Create your own competition and start inviting your friends.

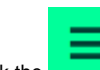

Click the **interest icon and select Comps.** 

In the top navigation menu, click **Create a Comp**.

Give your Comp a name, select the Privacy setting and the comp start round.

- **Public** means that anyone can join and your comp will appear on the public comp listing
- **Private** means that a competitor will need the competition code to join your comp

Click the **Create a comp** button.

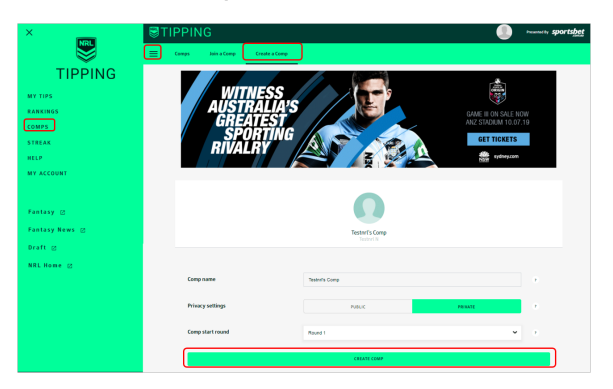

#### Can I set up a competition in which I only play against my friends?

Yes! All you have to do is create a **Private Competition** and then invite your friends via email, Facebook, Twitter and/or give them the Competition Code.

#### How do I regenerate last year's competition?

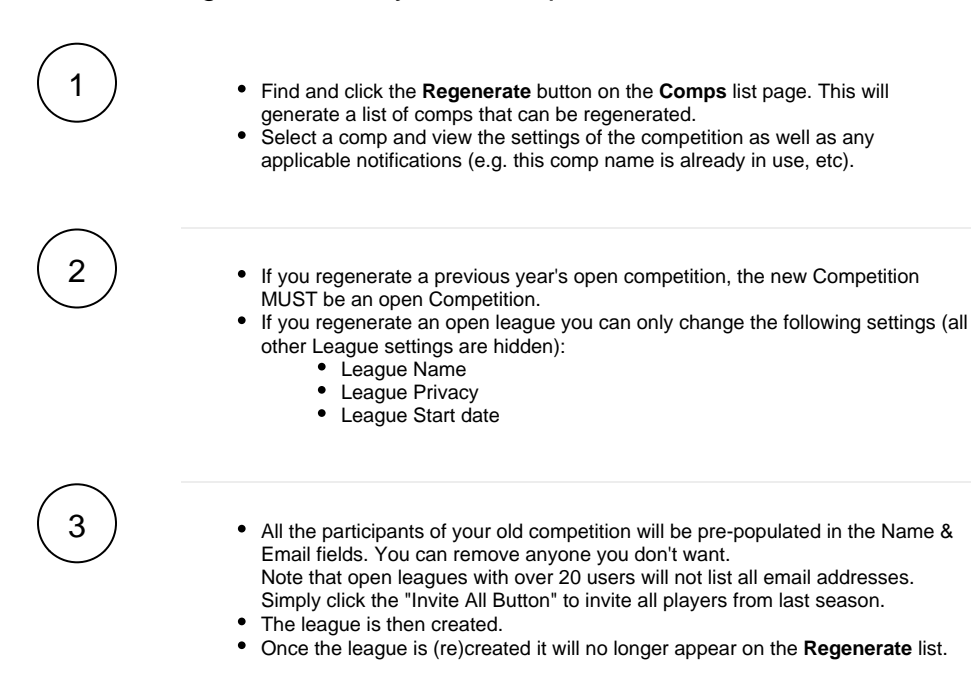

#### Managing Your Competition

#### How do I change the name of my competition?

You can only change the name of the competition if you are the Competition Owner (also sometimes called the Commissioner).

If you are the competition owner, go to the **Competition's Settings** page to change the competition name and/or other settings.

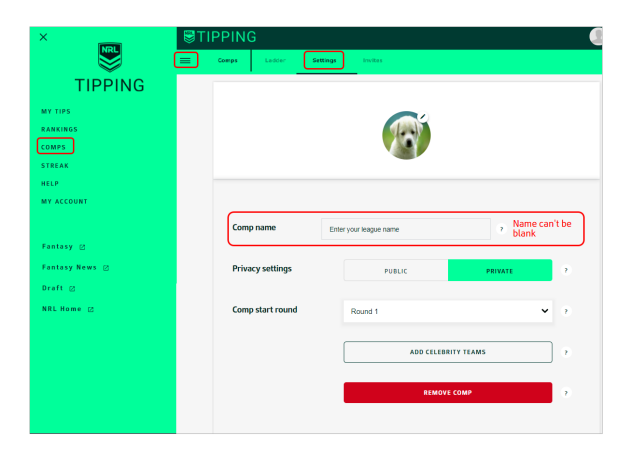

#### How do I delete members from my competition?

You can only remove members from your competition if you are the Competition Owner.

Go to the **Competition Settings** page to remove members. Competition Owners can only remove members prior to your competition's first lock-out.

#### How do I add expert tippers to my Competition?

The Tipping Competition Owner (i.e. the person who set-up the comp) can add NRL experts to your Tipping competition by visiting the Comp's Settings page and clicking the **Add Celebrity Teams** button.

Add any or all listed by clicking the **Add Selection** button.

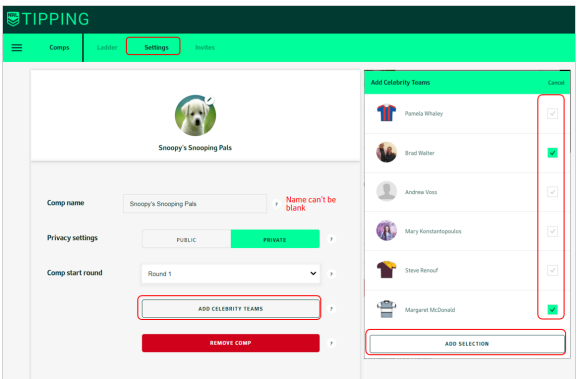

#### Tipping and Social - Facebook or Twitter

Can I share my Tipping score on Social - Facebook or Twitter?

Everybody can share their tipping score on social.

Log in to Tipping and click on the Facebook and Twitter icon to post.

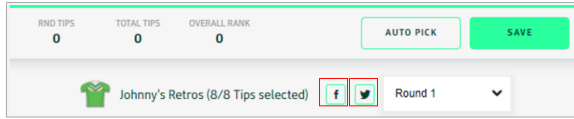

Also, it is easy to invite others to play NRL Tipping through a post to your wall or a tweet.

## Why did someone score 10 points in a round when there were only 8 matches?

The NRL Tipping rules grant a two-point bonus to anyone tipping the complete round, **if that round has eight(8) or more matches**. Eight correct tip points plus two bonus points equals ten (8+2=10).

#### If I select the auto-pick button, what is the default margin?

The Default is 0 before you make your selections. If you don't submit a Margin then you will be awarded the average Margin of all the Margins submitted by users in that Round. If you select the Auto Pick function, you will also be awarded the average Margin of all the Margins submitted by users in that Round.

# What happens if I forget to put my tips in?

For any match that you do not tip you will be auto-assigned the away team. To avoid the scenario where this might mean you score more than someone that did enter their tips, **the maximum number of points per round you can receive, if you haven't tipped, is 4**. For example, say you tipped seven out of eight matches, but forgot to enter a tip for the other match, and four of your tips were correct. You would score 4 for the round regardless of whether the away won the match you forgot to tip.